## **[Wyszukiwanie i filtrowanie w](https://pomoc.comarch.pl/altum/documentation/wyszukiwanie-i-filtrowanie-w-oknie-glownym/) [oknie głównym](https://pomoc.comarch.pl/altum/documentation/wyszukiwanie-i-filtrowanie-w-oknie-glownym/)**

W Comarch Translator dla wybranego katalogu możliwe jest wyszukiwanie fraz, ścieżek, a także wyświetlenie wszystkich tłumaczeń wprowadzonych przez wybranego autora. Służy do tego panel znajdujący się w dolnej części widoku listy plików.

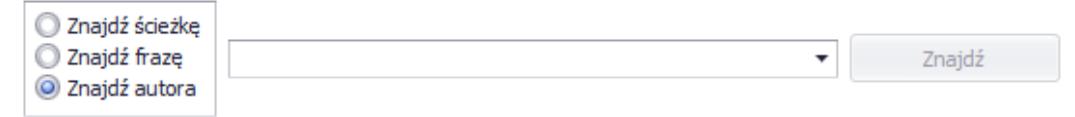

Panel wyszukiwania

W panelu wyszukiwania dostępne są opcje:

- **Znajdź ścieżkę** wyszukuje wpisaną ścieżkę na liście plików
- **Znajdź frazę** wyszukuje wpisaną frazę dla języka domyślnego, źródłowego (w przypadku, gdy jest inny niż oryginalny) oraz docelowego, poza frazami pochodzącymi z plików [o statusie](https://pomoc.comarch.pl/altum/documentation/statusy-plikow/) *[Ignorowany.](https://pomoc.comarch.pl/altum/documentation/statusy-plikow/)*
- **Znajdź autora** wyświetla wszystkie frazy przetłumaczone przez autora wybranego z listy rozwijanej

Dodatkowo można określić również sposób wyszukiwania ścieżki lub frazy w menu dostępnym pod przyciskiem [**Znajdź**]

Znajdź

**Uwzględnij wielkość liter**

.

- **Dopasuj całe słowo** wyszukuje frazy lub ścieżki plików, w których słowa są zgodne z frazą (jednym słowem) wpisanym w polu wyszukiwania
- **Dopasuj całe wyrażenie** *–* wyszukuje frazy lub ścieżki plików, które są w całości zgodne z frazą wpisaną w polu wyszukiwania

Uwaga

Określenie sposobu wyszukiwania ścieżki nie jest możliwe dla opcji *Znajdź autora*

Listę plików można filtrować po nagłówkach kolumn *Plik, Stan* i *Do sprawdzenia.* Wybór nagłówka *Plik* porządkuje pliki w kolejności alfabetycznej. Wybór nagłówka *Stan* szereguje pliki według ich statusu i liczbie fraz począwszy od największej wartości. Kolumna *Do sprawdzenia* szereguje pliki według liczby fraz do sprawdzenia, niezależnie od statusu plików.

| Plik                                                                                                    | <b>Stan</b>           | Do sprawdzenia |
|----------------------------------------------------------------------------------------------------|-----------------------|----------------|
| /Zasoby/Audit.POS/Audit.POS.Properties.Resources                                                                | Zmodyfikowany (14)    | 18             |
| /Zasoby/Comarch.POS.Presentation.Core/Comarch.POS.Presentation.Core.Properties.Resources                        | Do sprawdzenia        |                |
| /Zasoby/Comarch.POS.Core/Comarch.POS.Core.SpecialEvents.Application.ApplicationSpecialEventsResources           | Zmodyfikowany (8)     |                |
| /Zasoby/Comarch.POS.BusinessLogic/Comarch.POS.BusinessLogic.SpecialEvents.SecuritySpecialEventsResources        | Nieprzetłumaczony (7) |                |
| /Zasoby/Comarch.POS.GateReader/Comarch.POS.GateReader.Properties.Resources                                      | Nieprzetłumaczony (4) |                |
| /Zasoby/Comarch.POS.SalesReports/Comarch.POS.SalesReports.SpecialEvents.GrandTotalArchiveSpecialEventsResources | Nieprzetłumaczony (3) |                |
| /Zasoby/Comarch.POS.SalesReports/Comarch.POS.SalesReports.SpecialEvents.SessionSpecialEventsResources           | Nieprzetłumaczony (3) | з              |
| /Zasoby/Comarch.POS.Presentation.Base/Comarch.POS.Presentation.Base.Properties.Resources                        | Do sprawdzenia        |                |
| /Zasoby/Comarch.POS.Presentation.BIPoint/Comarch.POS.Presentation.BIPoint.Properties.Resources                  | Nieprzetłumaczony (1) |                |
| /Zasoby/Comarch.POS.BusinessLogic/Comarch.POS.BusinessLogic.Properties.Resources                                | Do sprawdzenia        |                |
| /Zasoby/Comarch.POS.Core.Tests/Comarch.POS.Core.Tests.SpecialEvents.Resources.SpecialEventsResources            | Do sprawdzenia        |                |
| /Zasoby/Comarch.POS.DatabaseAccess.Repositories/Comarch.POS.DatabaseAccess.Repositories.Properties.Resources    | Do sprawdzenia        |                |
| /Zasoby/Comarch.POS.Presentation.Sales/Comarch.POS.Presentation.Sales.Properties.Resources                      | Do sprawdzenia        |                |
| /Zasoby/Comarch.POS.Synchronization/Comarch.POS.Synchronization.Properties.Resources                            | Do sprawdzenia        |                |
| /Zasoby/ClientView/ClientView.Properties.Resources                                                              | <b>Aktualny</b>       |                |
| /Zasoby/Comarch.POS.ExtensionExamples/Comarch.POS.ExtensionExamples.Properties.Resources                        | <b>Aktualny</b>       |                |
| /Zasoby/Comarch.POS.Models/Comarch.POS.Models.Properties.Resources                                              | Aktualny              |                |
| /Zasoby/Comarch.POS.Presentation.Base/Comarch.POS.Presentation.Base.Properties.PropertiesResources              | <b>Aktualny</b>       |                |

Pliki posortowane wg kolumny Do sprawdzenia

## **Znajdź nieprzetłumaczone**

W dolnym, prawym rogu okna znajduje się przycisk [**Znajdź nieprzetłumaczone**]. Jego wybór otwiera okno ze wszystkimi frazami nieposiadającymi tłumaczeń (oraz frazy, które mają tłumaczenia, ale nie mają frazy źródłowej). Okno to działa jak standardowe okno wyników wyszukiwania wywoływanego przyciskiem [**Znajdź**] na liście plików, które zostało opisane w artykule *[Okno wyników wyszukiwania](https://pomoc.comarch.pl/altum/documentation/instalacja-i-uruchomienie/comarch-translator/tlumaczenie-za-pomoca-comarch-translator/okno-wynikow-wyszukiwania/)*.

## **Kreator filtra**

W prawym dolnym rogu głównego okna zasobów, pod przyciskiem [**Edytuj filtr**] jest dostępny kreator filtra, służący do ustalenia własnych warunków filtrowania.

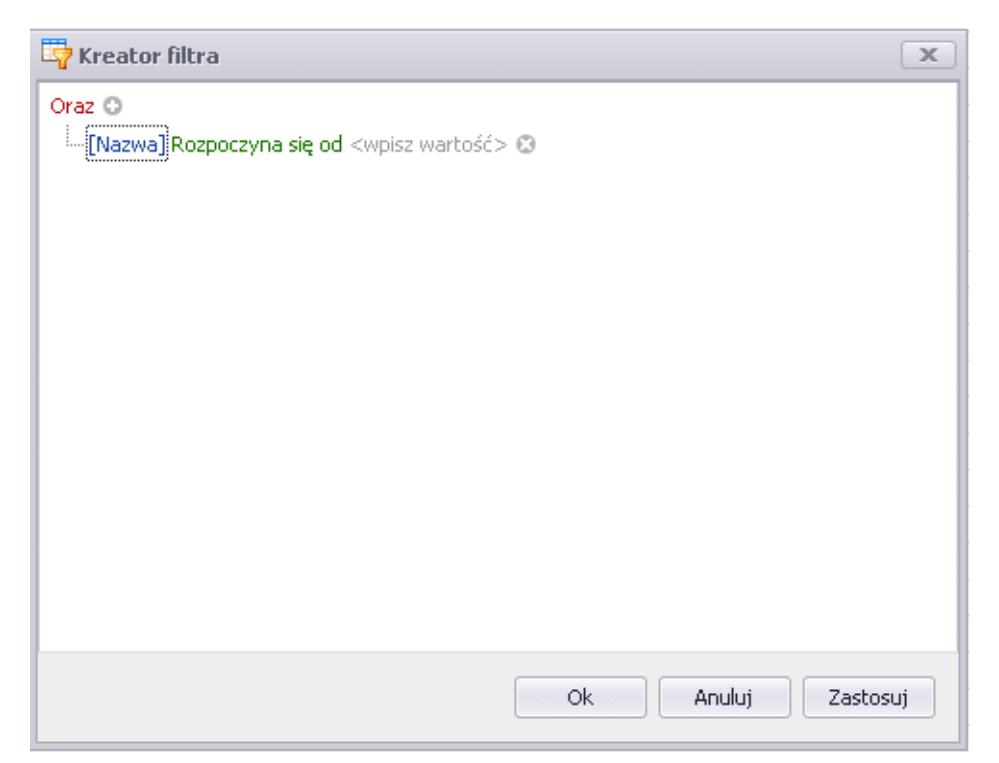

Okno kreatora filtra

Szczegółowy opis działania filtrów znajduje się w kategorii [Wyszukiwanie i filtrowanie danych.](https://pomoc.comarch.pl/altum/documentation/interfejs-i-personalizacja/wyszukiwanie-filtrowanie-danych/)